# **DROITS D'ACCÈS**

## **Modification du droit d'accès**

Il est possible de modifier le droit d'accès d'un utilisateur Mobi33 depuis le bon de commande du programme mère. Ce droit d'accès peut être modifié à tout moment et doit être suivi d'une synchronisation du logiciel mère et de l'application.

## **Mobi33: « Chef de groupe»**

Le droit d'accès Mobi33 « Chef de groupe » permet à l'utilisateur de transférer ses patients à l'un des autres utilisateurs de son team et de gérer l'ensemble des soins programmés en les déplaçant d'un utilisateur à un autre.

Le responsable voit la liste des patients soignés (ainsi que des médecins traitants) de tous les prestataires de son team.

Dans la fenêtre « Journées », il a accès à la feuille de route de tous les membres du team pour qui il y a des soins programmés (le jour sélectionné).

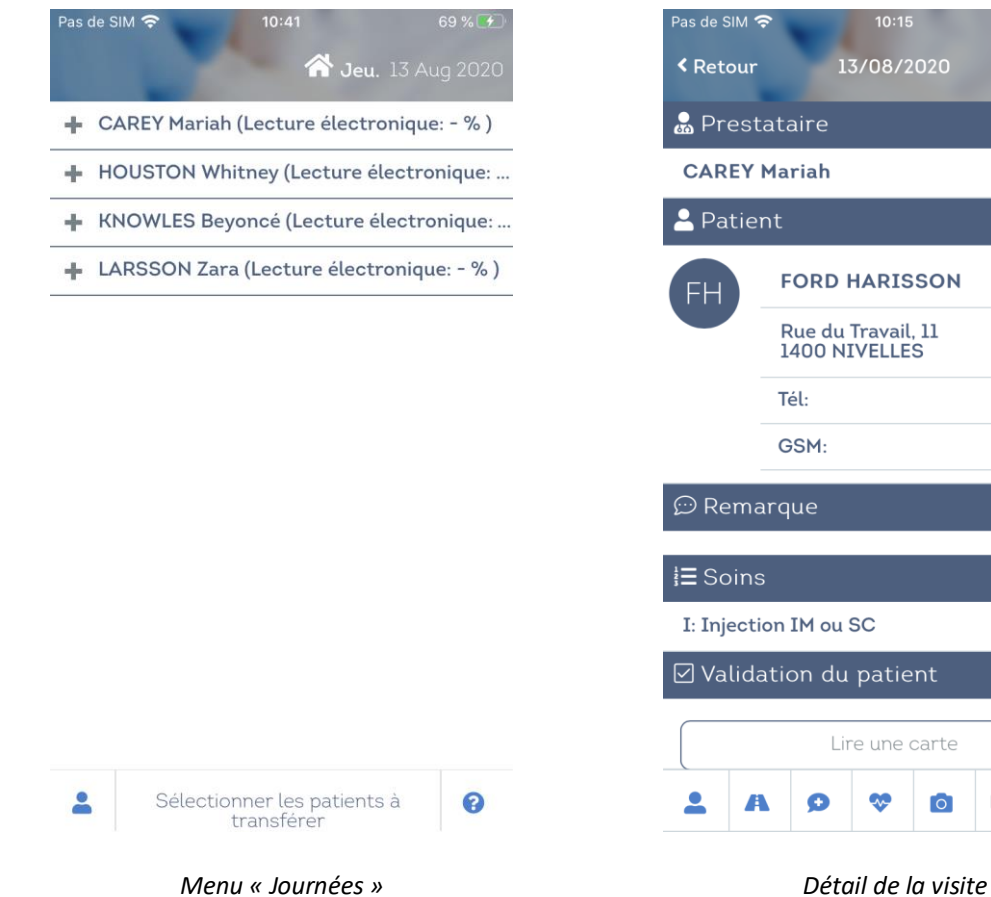

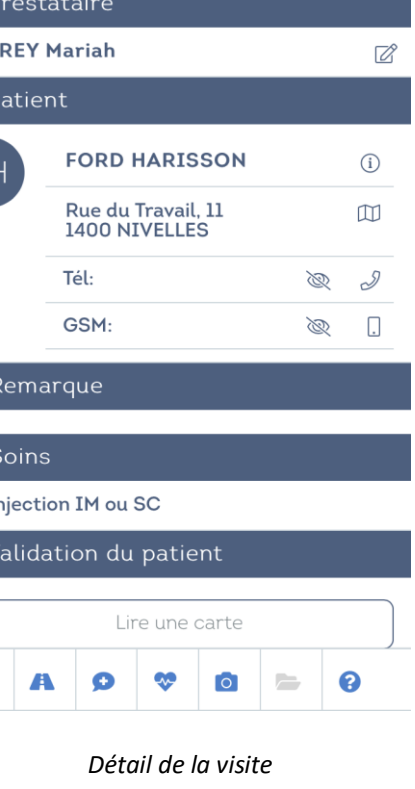

 $10:15$ /08/2020

#### **Mobi33 « Autonome »**

Le droit d'accès Mobi33 « Autonome » permet à l'utilisateur de transférer ses patients à l'un des autres utilisateurs de son team.

L'utilisateur ne voit que ses patients et les médecins traitants liés à ces patients.

Dans la fenêtre « Journées », l'utilisateur n'a accès qu'à ses patients et il peut les transférer sur base de la procédure. Le changement de prestataire est également possible depuis le détail d'une visite.

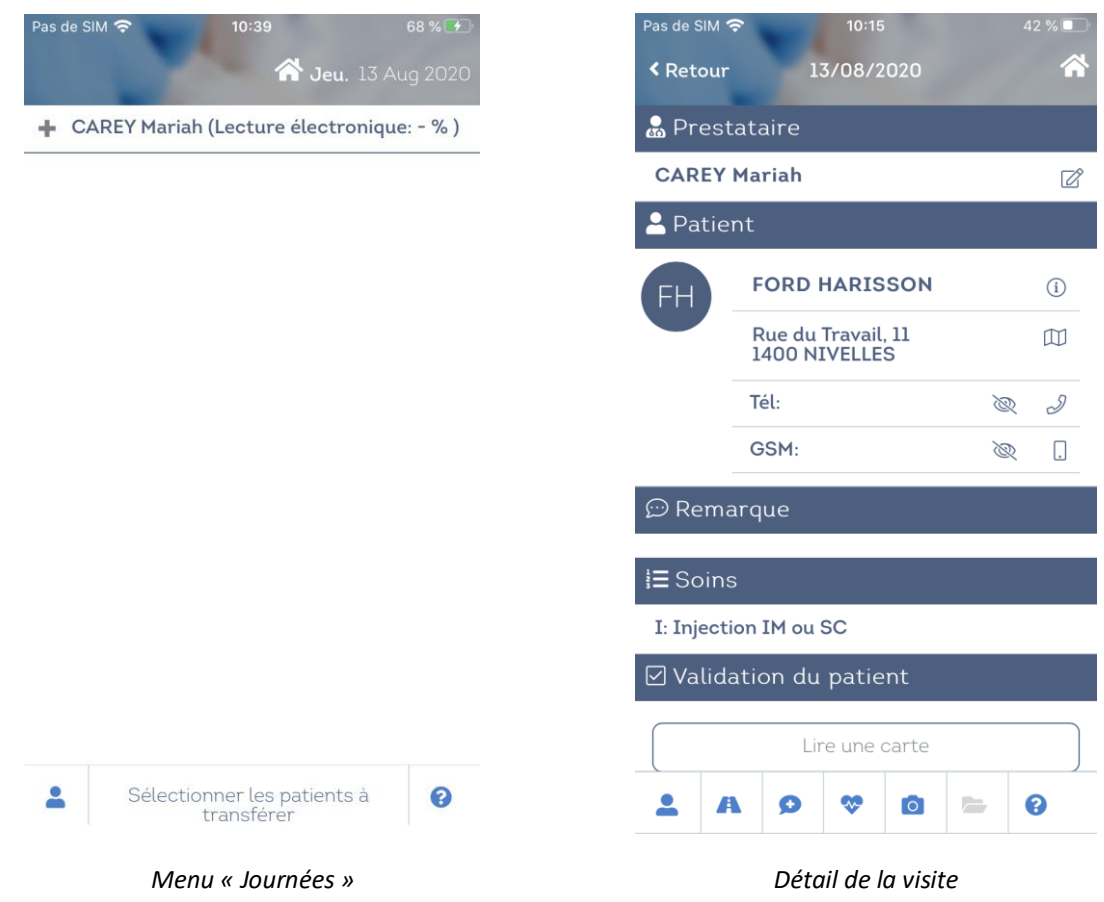

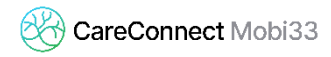

#### **Mobi33 « Normal »**

Le droit d'accès Mobi33 « Normal » ne permet pas les transferts de soins.

L'utilisateur ne voit que ses patients et les médecins traitants liés à ces patients.

Dans ce cas, l'utilisateur n'a pas accès à la fonctionnalité « Journées » et n'a pas la possibilité de changer le prestataire depuis le détail d'une visite.

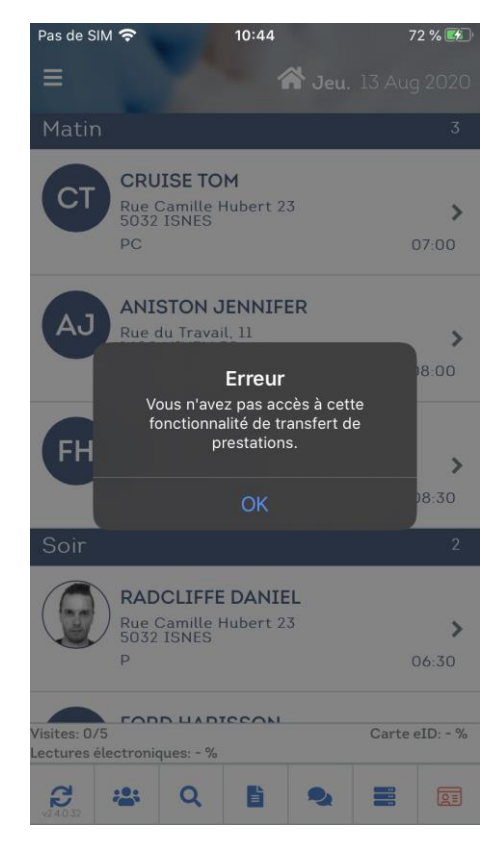

*Menu « Journées » Détail de la visite*

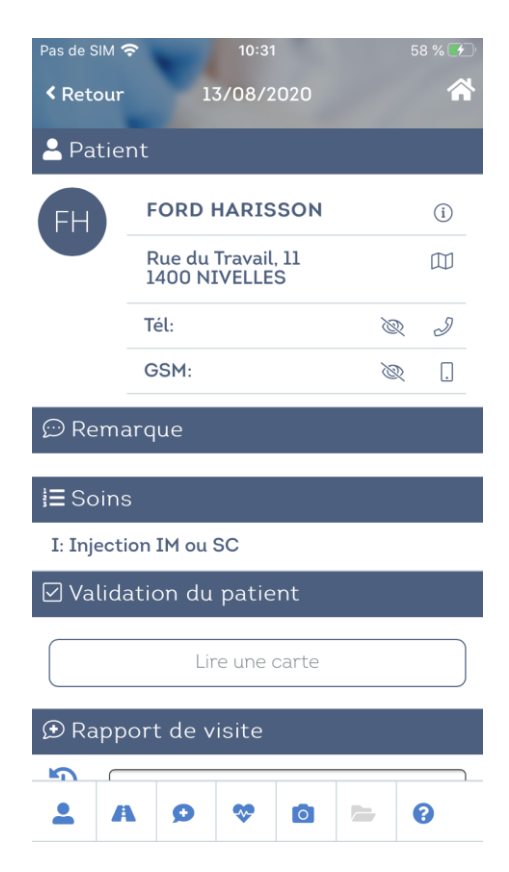